## Official 2014 Free [Microsoft 70-332 Questions Sharing\(21](http://www.imcsedumps.com/?p=51)-30)!

 QUESTION 21Drag and Drop QuestionA company is implementing a SharePoint farm that will contain six servers. The farm architecture design must meet the following requirements:? Distribute incoming user requests equally.? Provide high availability. You need to distribute the servers and roles to meet the requirements. How should you distribute the servers and roles? (To answer, drag the appropriate server or role to the correct location or locations in the answer area. Each server or role may be used once, more than once, or not at all. You may need to drag the split bar between panes or scroll to view content.) Answer Area

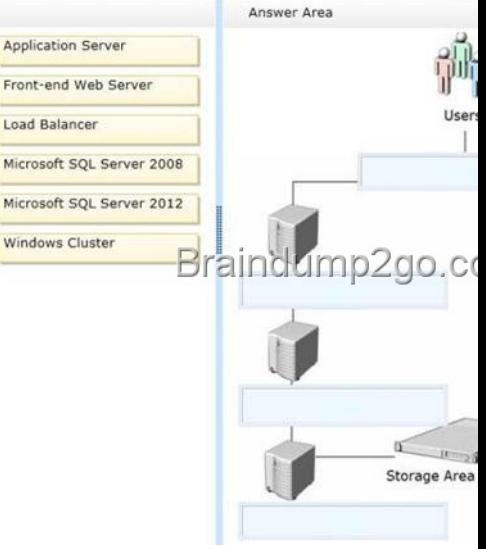

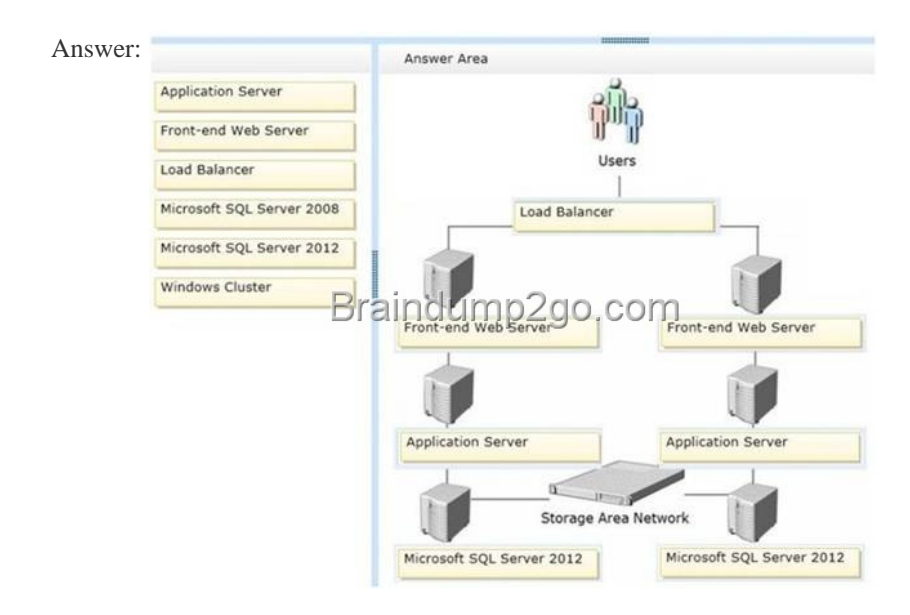

Explanat[ion:Note:\\* Use load balancer connected to the Web Servers/ What is](http://examgod.com/l2pimages/Official2014FreeMicrosoft70332QuestionsS_A6B2/clip_image0024.jpg) the Service Application Load Balancer?In order to simplify installation of multi-machine server farms, SharePoint provides a basic load balancer that can round-robin requests to Web service applications. This provides load balancing and fault-tolerance out-of-the-box for SharePoint service applications without requiring the administrator to be familiar with the intricacies of external load balancing solutions.\* The application servers are between the Web servers and the SAN\* Storage:Use latest SQL Server. QUESTION 22Hotspot QuestionYou are designing the search service topology for a SharePoint farm. The design must meet the following requirements:- Search services must be fault tolerant and highly available.- Search crawls must not affect page load times.- Search queries must run at the fastest possible speed. You need to distribute the appropriate search service roles to meet the requirements. How should you distribute the service roles? (To answer, select the appropriate service role from each drop- down list in the answer area.)

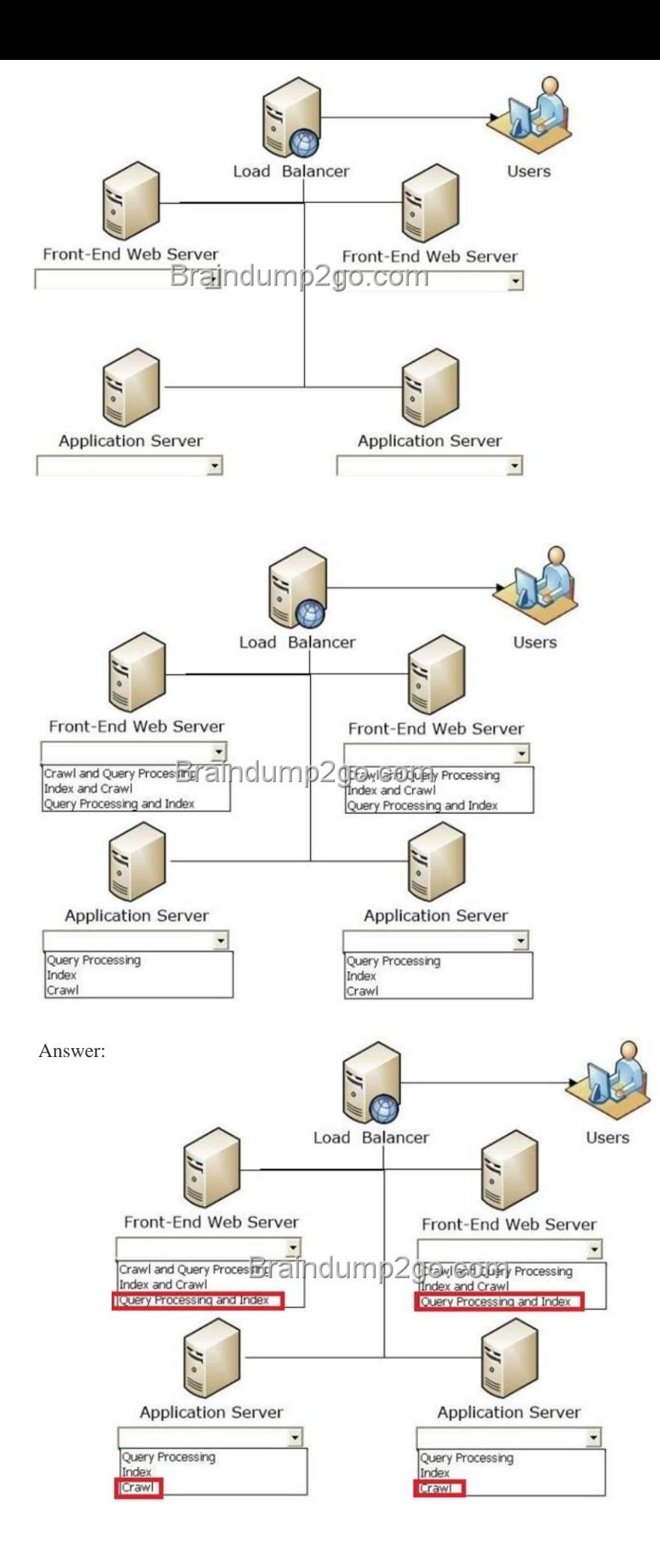

Explanation:Query Processing [and IndexNote:\\* Query processing componentAnalyzes incomi](http://www.imcsedumps.com/?p=51)ng queries. This helps to optimize precision, recall and relevance. The queries are sent to the index component, which returns a set of search results for the query.\* Index component Receives the processed items from the content processing component and writes them to the search index. This component also handles incoming queries, retrieves information from the search index and sends back the result set to the query processing component.\* Crawl component Crawls content sources to collect crawled properties and metadata from crawled items and sends this information to the content processing component. QUESTION 23Hotspot QuestionYou are managing search results in a SharePoint farm. You need to configure a query rule that fires for all queries. In the Search service application, which option should you select? (To answer, select the appropriate option in the answer area.) Rule name

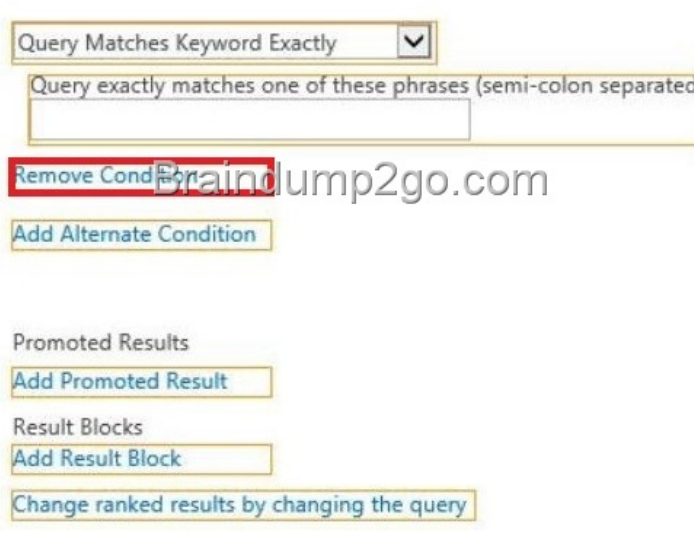

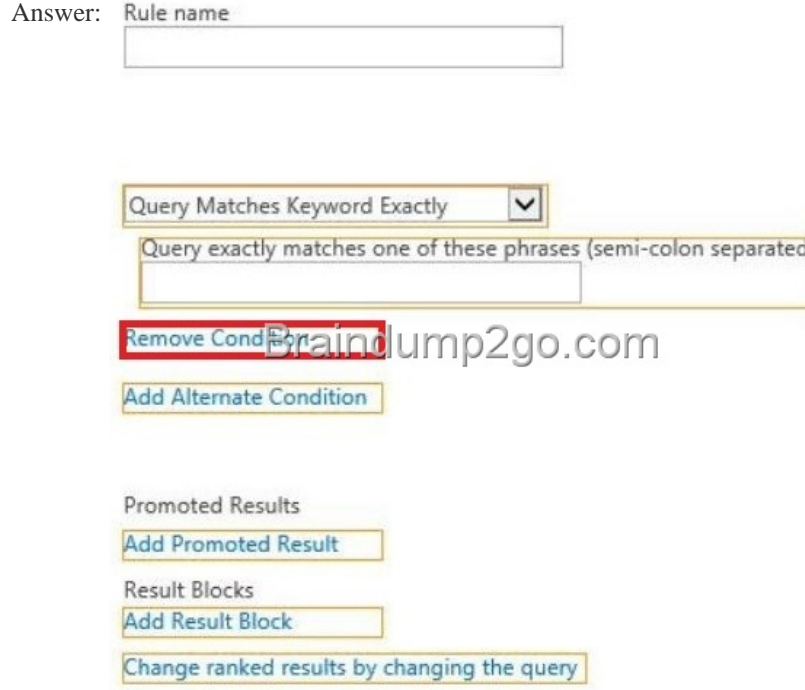

Explanat[ion:Note:If you are creating this rule for a site collection, click Rem](http://examgod.com/l2pimages/Official2014FreeMicrosoft70332QuestionsS_A6B2/clip_image0014.jpg)ove Condition if you want this rule to fire for every query that users type inside any search box in the site collection. QUESTION 24Drag and Drop QuestionYou manage a SharePoint farm. The sales team would like to evaluate the Microsoft SQL Server 2012 Reporting Services (SSRS) Power View feature. You

need to install Reporting Servi[ces for SharePoint to support Power View. Which three actions](http://www.imcsedumps.com/?p=51) should you perform in sequence? (To answer, move the appropriate actions from the list of actions to the answer area and arrange them in the correct order.)

> Activate the Power View site collection fea Install SSRS in SharePoint integrated more rain Install SSRS in native Install and start the SSRS SharePo Create an SSRS service application

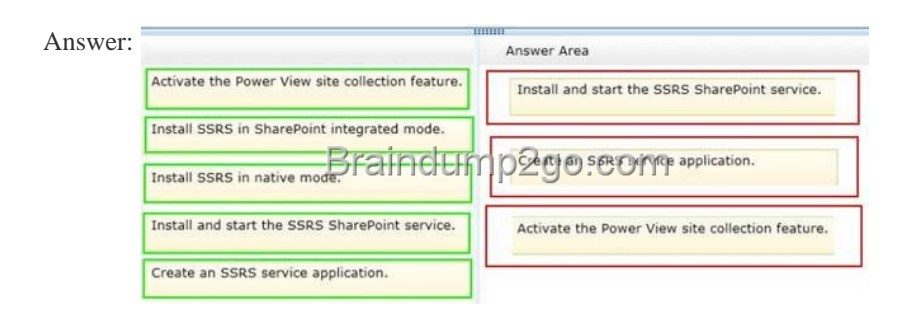

]Explana[tion:Box 1: Install and start the SSRS SharePoint service.Box 2: Crea](http://examgod.com/l2pimages/Official2014FreeMicrosoft70332QuestionsS_A6B2/clip_image00214.jpg)te an SSRS service application.Box 3: Active the Power View site collection feature.Note:Step 1: Install Reporting Services Report Server in SharePoint mode Step 2: Register and start the Reporting Services SharePoint Service Step 3: Create a Reporting Services Service Application Step 4: Activate the Power View Site Collection Feature. Reference: Install Reporting Services SharePoint Mode for SharePoint 2013 QUESTION 25Drag and Drop QuestionA company has a SharePoint 2013 farm in an Active Directory Domain Services (AD DS) domain. The company uses a third-party application to process payroll data and view payroll reports. The third- party application uses SQL Authentication. Payroll administrators currently use custom credentials to sign in to the payroll application. You have the following requirements:- Payroll administrators must use Microsoft Excel and Excel Services to access payroll data and view reports from within SharePoint.- Payroll administrators must not be required to enter credentials when accessing payroll data.- The Secure Store must be configured for high security and high process isolation. You need to configure the Secure Store to meet the requirements. Which four actions should you perform in sequence? (To answer, move the appropriate actions from the list of actions to the answer area and arrange them in the correct order.) Answer Area

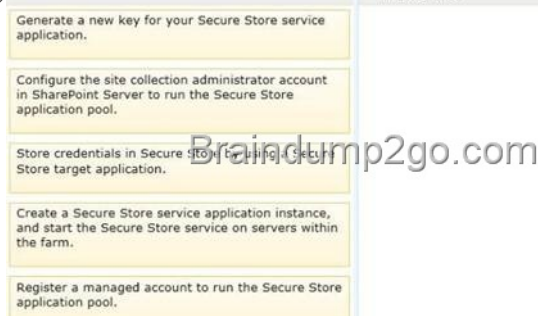

Answer:

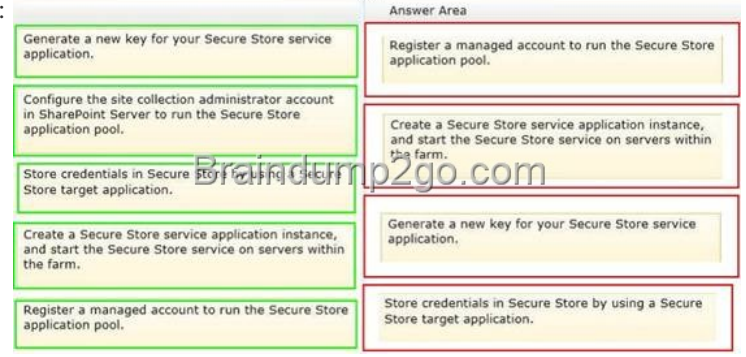

]Explanation:Box 1: Register a [managed account to run the Secure Store application pool.Box](http://www.imcsedumps.com/?p=51) 2: Create a Secure Store service application instance, and start the Secure Store Service on servers within the farm.Box 3: Generate a new key for your Secure Store service application. Box 4: Store credentials in Secure Store by using a Secure Store target application.Note:\* To configure Secure Store, you perform the following steps:(step 1)(step 2)\* (step 3)Before using the Secure Store Service, you must generate an encryption key. The key is used to encrypt and decrypt the credentials that are stored in the Secure Store Service database.\* (Step 4) Storing credentials in Secure Store is accomplished by using a Secure Store target application. Reference: Configure the Secure Store Service in SharePoint 2013 QUESTION 26Drag and Drop QuestionA company has a SharePoint 2013 farm. The company is in the process of configuring eDiscovery for Microsoft Exchange Server 2013 and has installed the Microsoft Exchange Web Services Managed API on each front-end web server. You need to configure a trust relationship between the Exchange server and the SharePoint farm. Which three actions should you perform in sequence? (To answer, move the appropriate actions from the list of actions to the answer area and arrange them in the correct order.) Answer Area

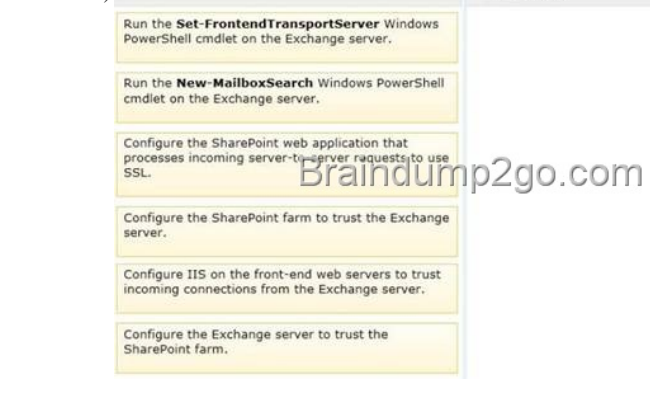

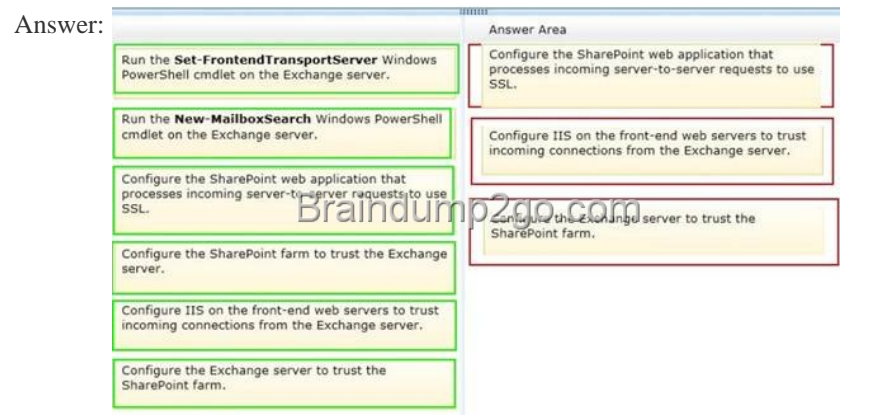

Explanat[ion: Box 1: Configure the SharePoint web applications that processes](http://examgod.com/l2pimages/Official2014FreeMicrosoft70332QuestionsS_A6B2/clip_image00222.jpg) incoming serverto- server requests to use SSL.Box 2: Configure IIS on the front-end web servers to trust incoming connections from the Exchange server.Box 3: Configure the Exchange server to trust the SharePoint farm.Note:\* Configure communication between SharePoint Server 2013 and Exchange Server 2013 Perform the following steps:\* Configure server-to-server authentication between SharePoint 2013 and Exchange Server 2013 This configuration has the following steps:Configure the SharePoint 2013 server to trust the Exchange Server 2013 server Configure permissions on the SharePoint 2013 serverConfigure the Exchange Server 2013 server to trust the SharePoint 2013 server Reference: Configure server-to-server authentication between SharePoint 2013 and Exchange Server 2013Reference: Configure communication between SharePoint Server 2013 and Exchange Server 2013 QUESTION 27Hotspot QuestionYou upgrade a SharePoint 2010 environment to SharePoint 2013. The new environment includes the following site collections.

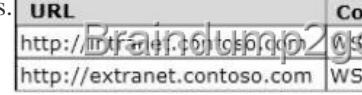

All site collections are backward compatible with SharePoint 2010. You are preparing to allow site owners to upgrade sites to SharePoint 2013 compatibility mode. You need to limit the number of sites that can be upgraded concurrently t[o five or fewer.](http://examgod.com/l2pimages/Official2014FreeMicrosoft70332QuestionsS_A6B2/clip_image0016.jpg) Which Windows PowerShell cmdlets should you run? (To answer, select the appropriate cmdlet from each drop-down list in the

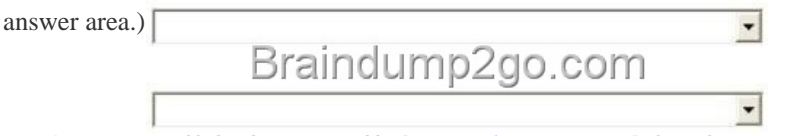

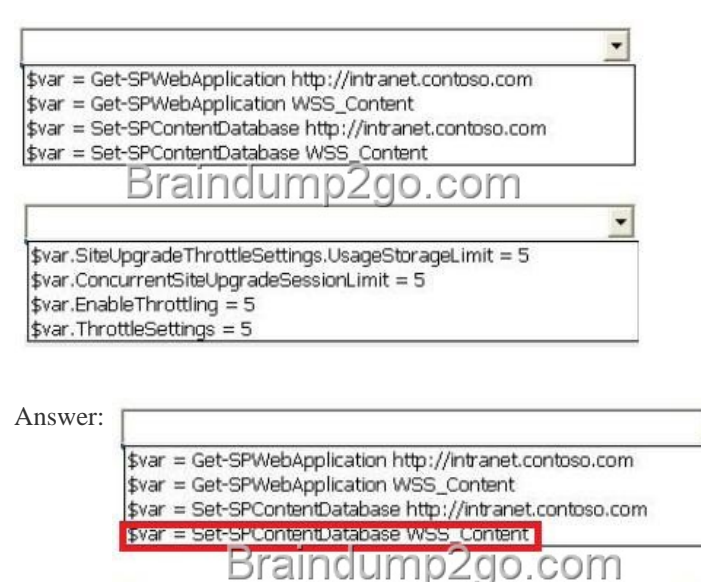

 $\ddot{\phantom{0}}$ \$var.SiteUpgradeThrottleSettings.UsageStorageLimit = 5 \$var.ConcurrentSiteUpgradeSessionLimit = 5 \$var.EnableThrottling = 5 \$var.ThrottleSettings = 5

Explanat[ion:Explanation:\\* Set-SPContentDatabasesSets global prope](http://examgod.com/l2pimages/Official2014FreeMicrosoft70332QuestionsS_A6B2/clip_image00112.jpg)rties of a SharePoint content database.\* ConcurrentSiteUpgradeSessionLimitThe limit on how many site upgrade session can happen concurrently on this database. QUESTION 28Drag and Drop QuestionYou provision and configure a new SharePoint farm. The content databases are stored in Microsoft SQL Server 2012. You need to configure the databases for high availability. Which four actions should you perform in sequence? (To answer, move the appropriate actions from the list of actions to the answer area and arrange them in the correct

 $\overline{\phantom{a}}$ 

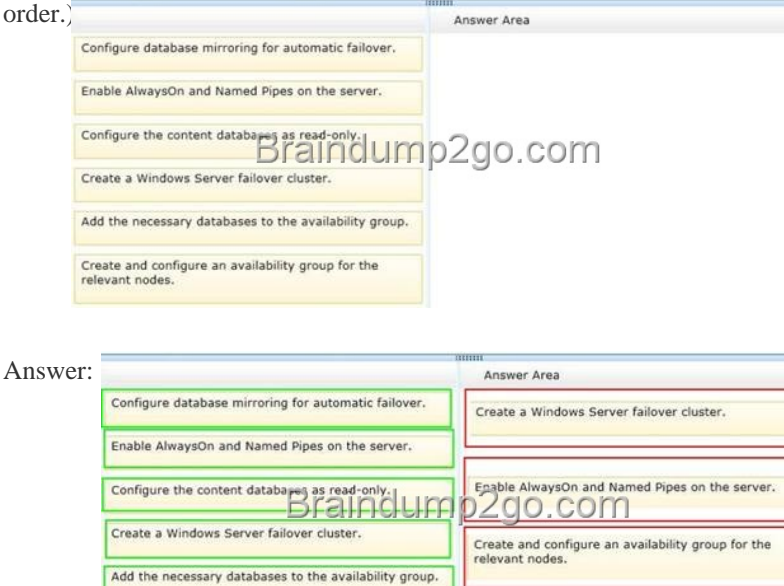

Create and configure an availability group for the<br>relevant nodes.

Explanat[ion:Box 1: Create a Windows Server failover cluster.Box 2: Enable A](http://examgod.com/l2pimages/Official2014FreeMicrosoft70332QuestionsS_A6B2/clip_image00226.jpg)lwaysOn and Named Pipes on the server. Box 3: Create and configure an availability group for the relevant nodes. Box 4: Add the necessary databases to the availability group.Note: \* Process overviewWe recommend the following installation sequence and key configuration steps to deploy a SharePoint farm that uses an AlwaysOn availability group:(step 1) Select or create a Windows Server failover cluster.Install SQL Server 2012 on each cluster node.(step 3) Create and configure an availability group.Install and configure SharePoint 2013.(step 4) Add the SharePoint databases to the availability group.Test failover for the availability group.\* (step 2) Before you can create an Availability Group for

Add the necessary databases to the availability group

SharePoint Foundation 2013 o[r SharePoint Server 2013, you must prepare the SQL Server 201](http://www.imcsedumps.com/?p=51)2 environment. To prepare the environment, complete the following tasks:Install the SQL Server prerequisites.Install SQL Server.Enable Named Pipes.Enable AlwaysOn.Reference: Configure SQL Server 2012 AlwaysOn Availability Groups for SharePoint 2013 QUESTION 29You need to ensure that users can install apps from the App Catalog. Which permission or permissions should you grant to the users? A. Use Client Integration FeaturesB. Manage Web Site and Create SubsitesC. Use Self-Service Site CreationD. Add and Customize Pages Answer: B QUESTION 30Hotspot QuestionAn organization has an Active Directory Domain Services (AD DS) domain that includes a security group named SPAdmins. Employees use SharePoint to connect to external business systems. In Central Administration, you select Manage Service Applications. You need to configure the Secure Store service application to ensure that members of the SPAdmins group can create new Secure Store target applications. Which button should you click to begin the process? (To answer, select the appropriate button in the answer area.) ROOMICE

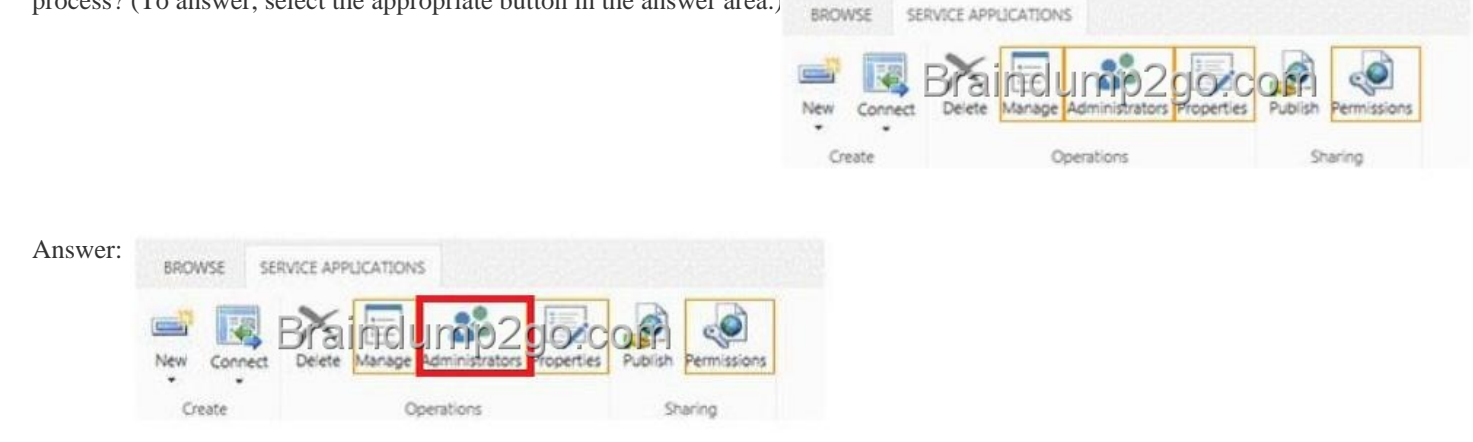

Explanat[ion:Note:To assign or remove administrators to a service applicatio](http://examgod.com/l2pimages/Official2014FreeMicrosoft70332QuestionsS_A6B2/clip_image00116.jpg)n by using Central Administration Reference: Assign or remove administrators to a service application (SharePoint 2013) If you want to pass the Microsoft 70-332 Exam sucessfully, recommend to read latest Microsoft 70-332 Dump full version.

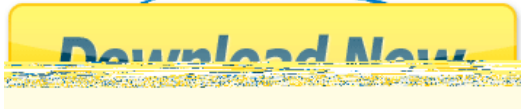